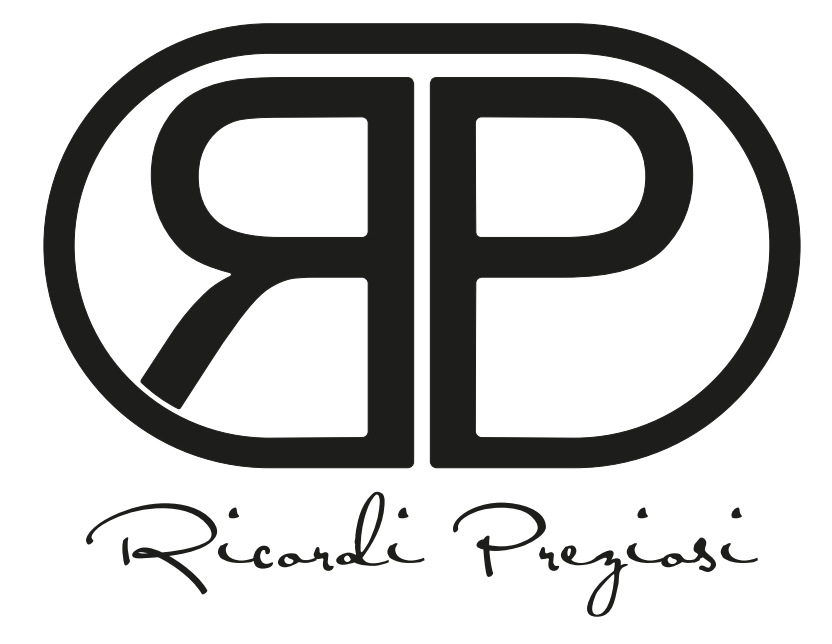

# **GUIDA PASSO PASSO ALLA PERSONALIZZAZIONE DEL FOTOCIPPO**

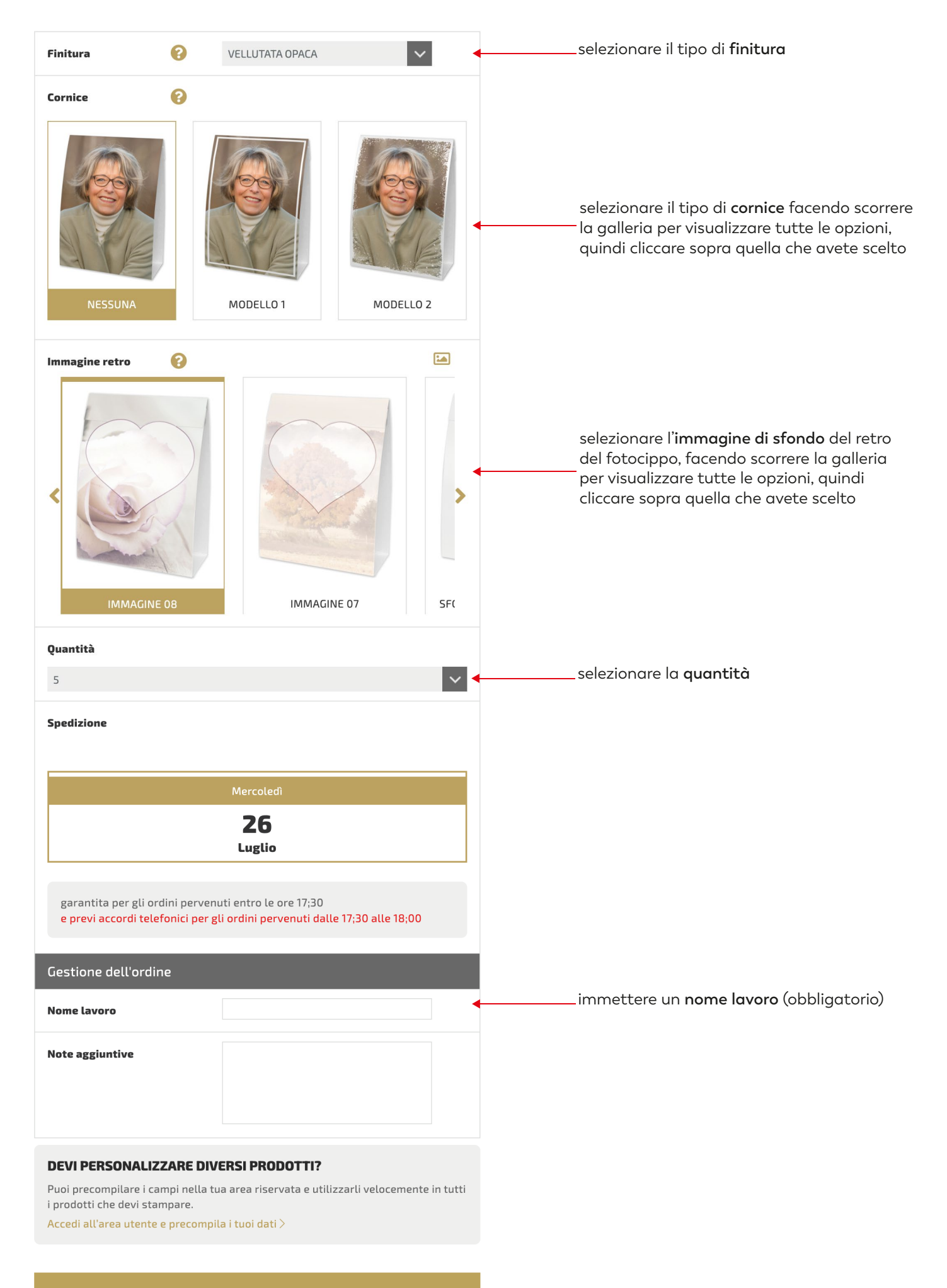

PERSONALIZZA

#### FOTOCIPPO 85X125 mm

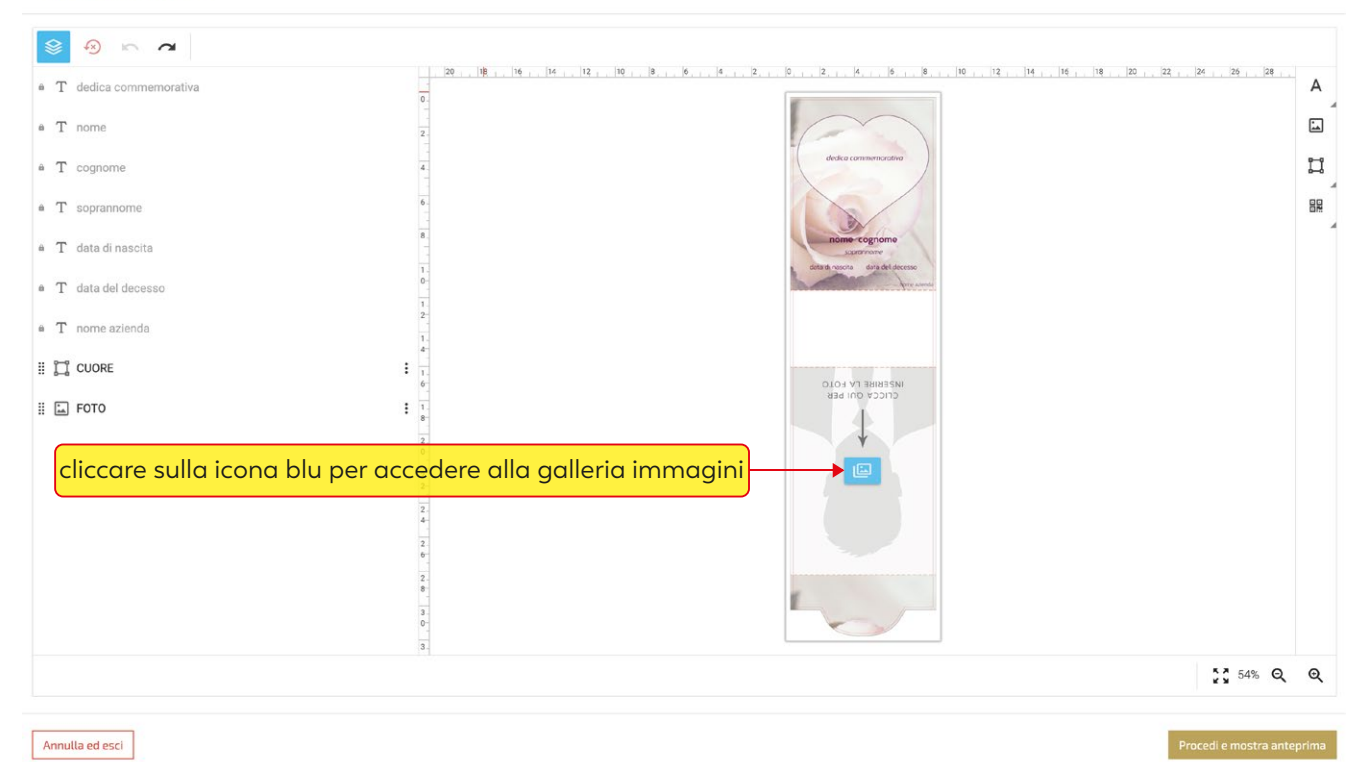

#### FOTOCIPPO 85X125 mm

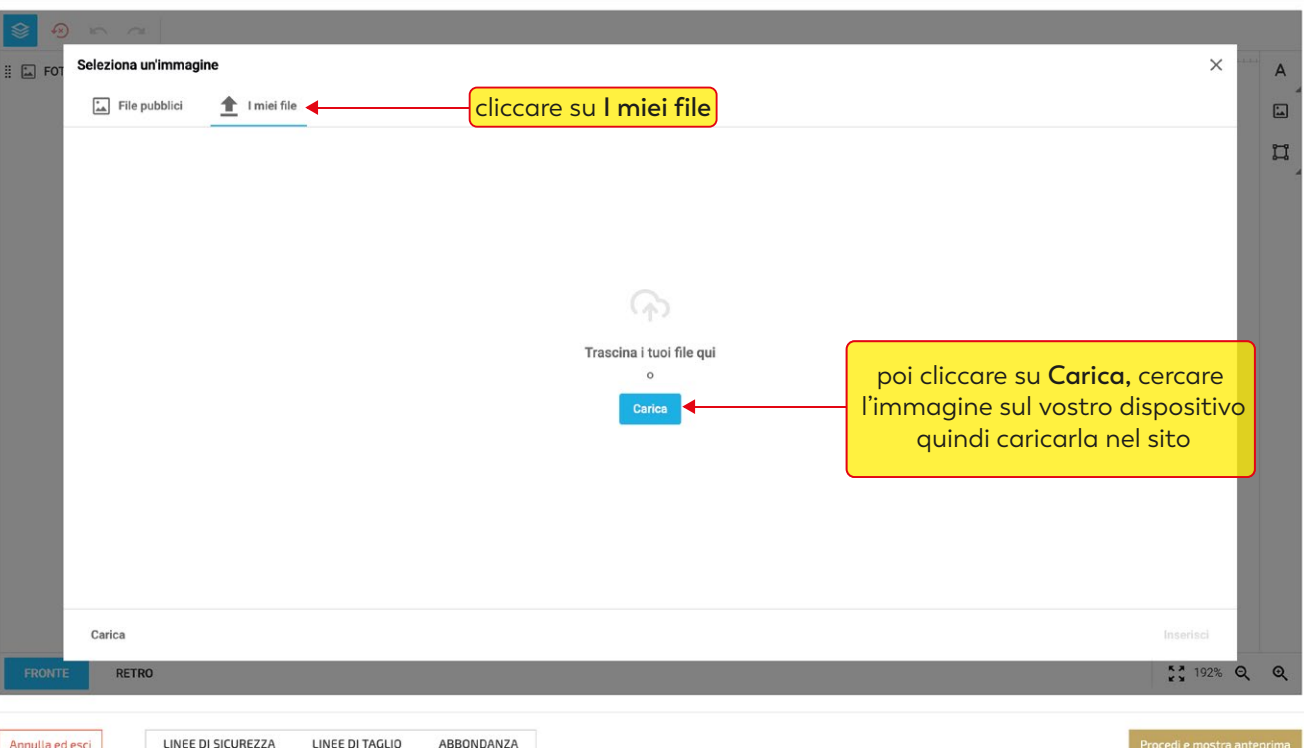

 $\odot$ 

#### FOTOCIPPO 85X125 mm

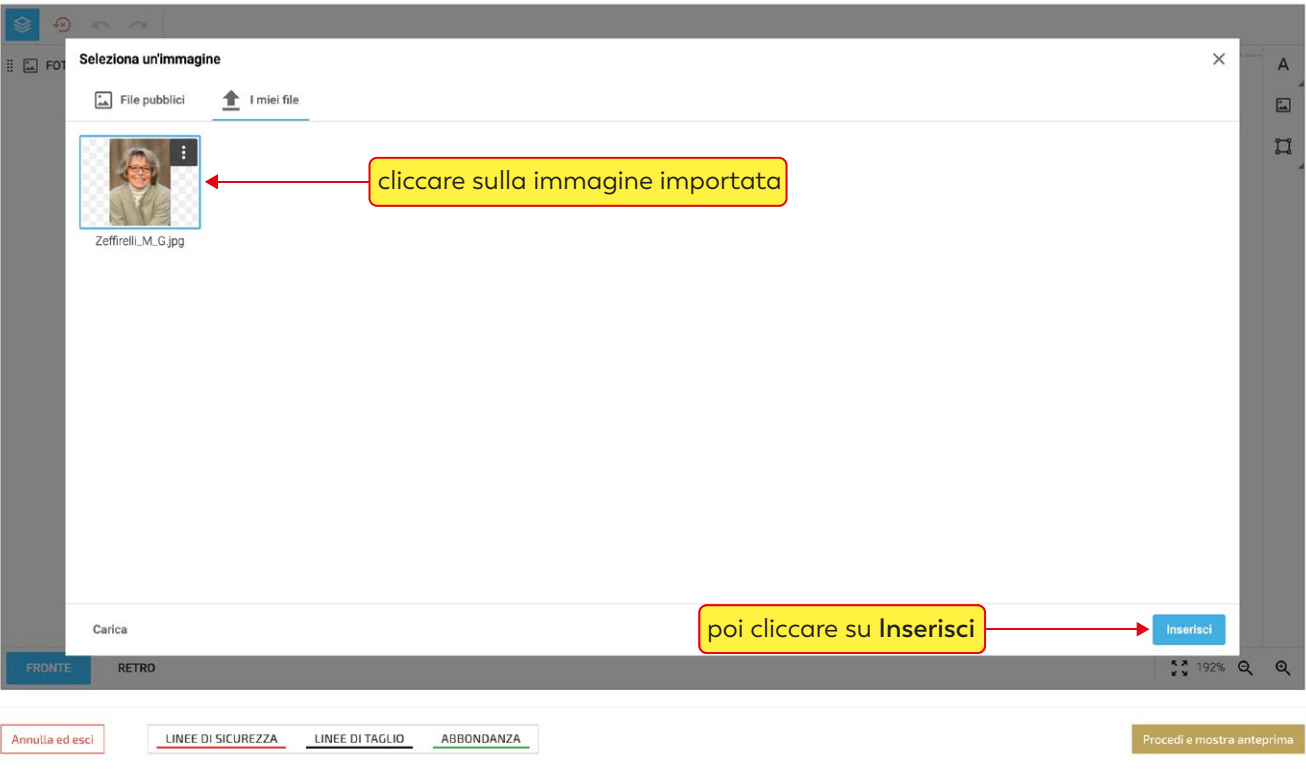

## cliccando sulla foto si attiva il menù immagine

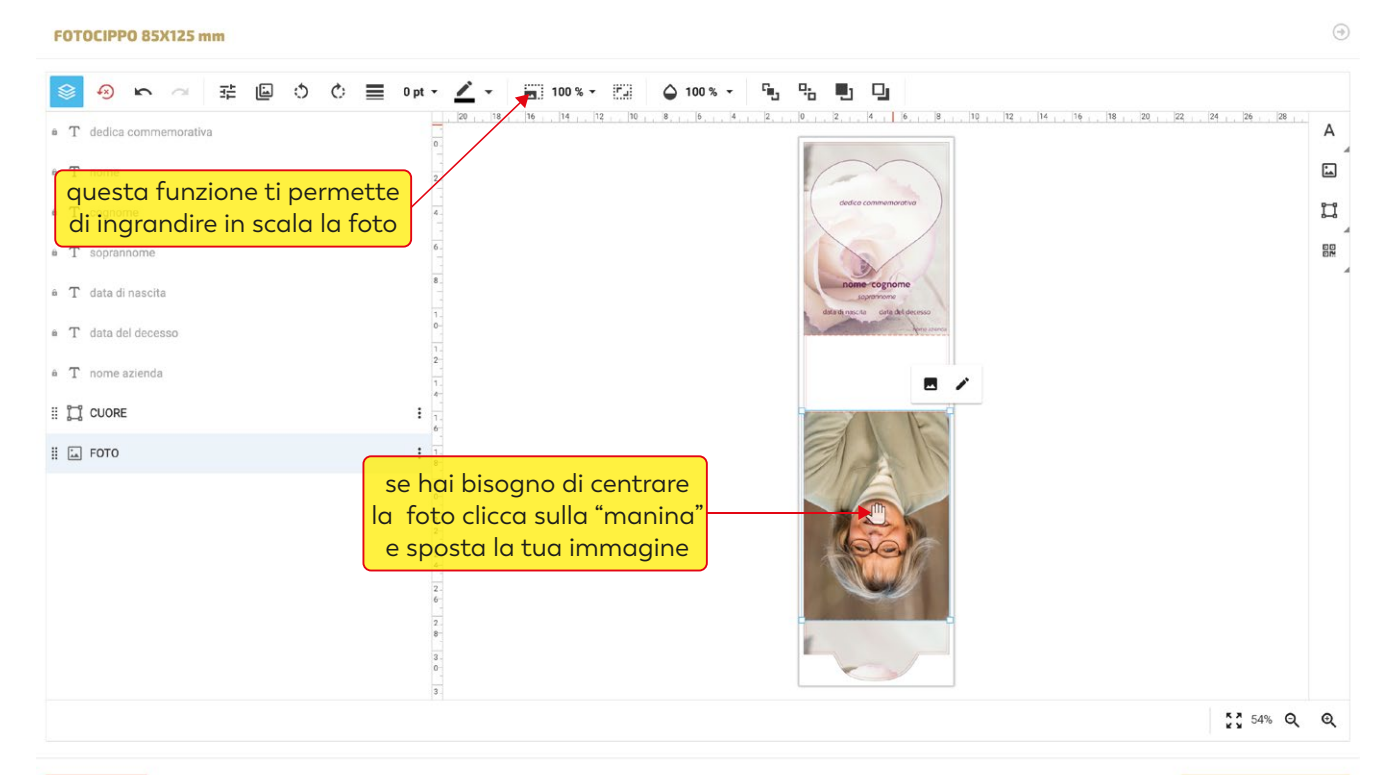

Annulla ed esci

compilare i campi testo ( la funzione "copia incolla" è supportata ) FOTOCIPPO 85X125 mm

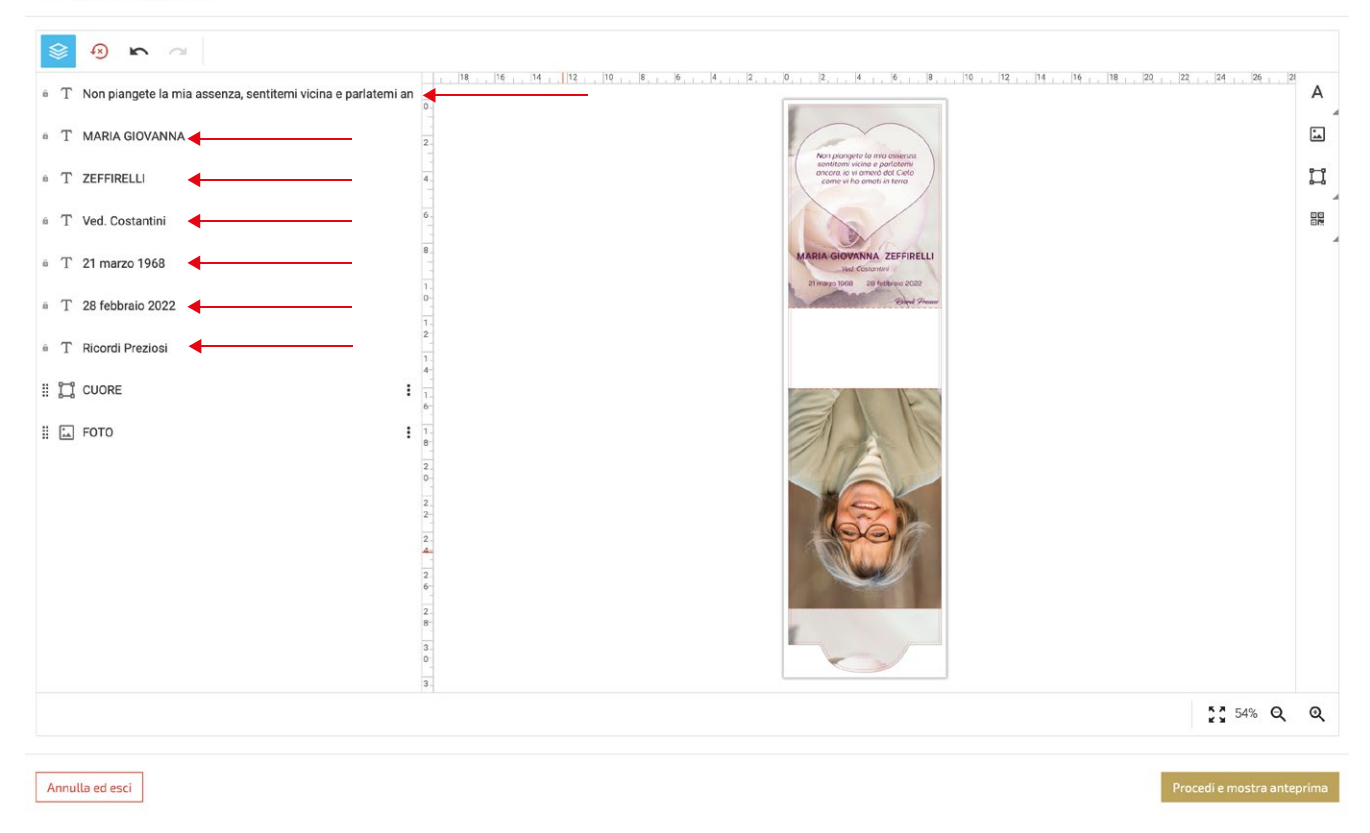

### se un campo non è necessario, sarà sufficiente "inserire uno spazio" con la barra spaziatriceFOTOCIPPO 85X125 mm

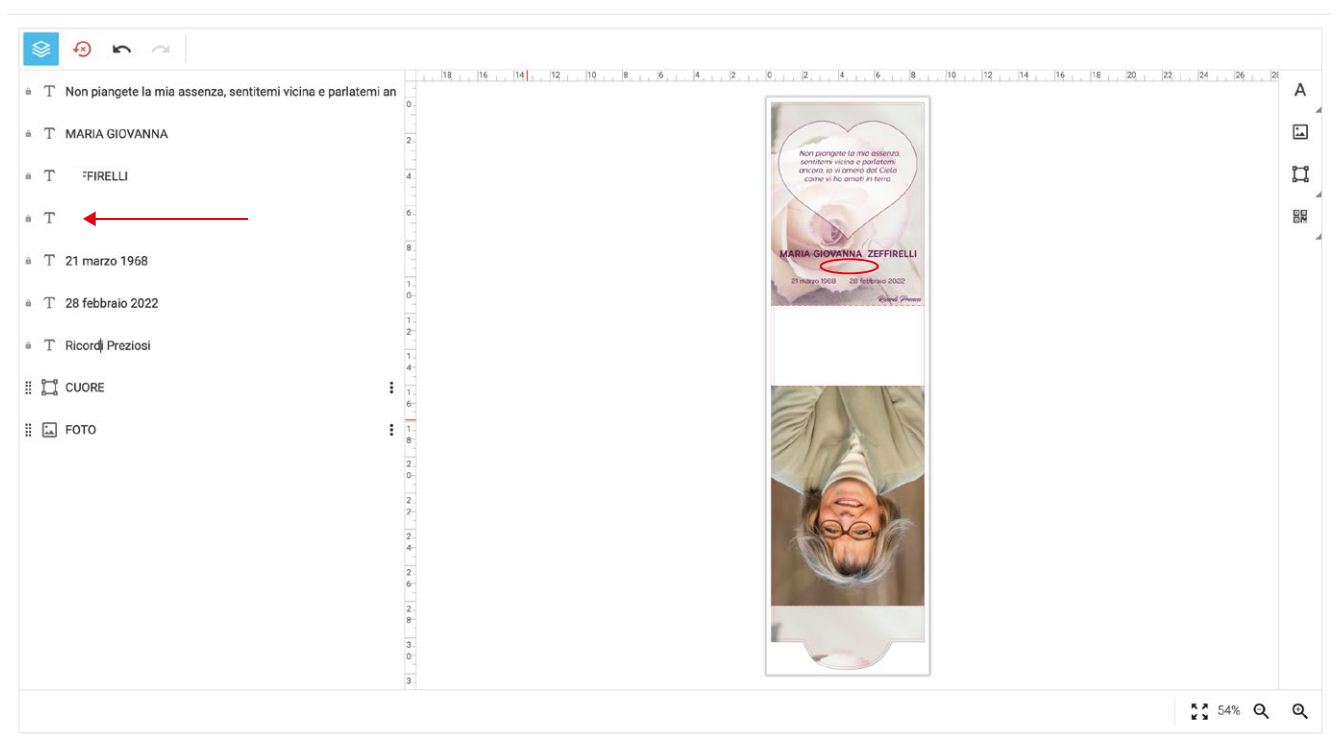

 $\odot$ 

per modificare la font e le caratteristiche di un campo testo, cliccarci sopra per selezionarlo per modificare più campi contemporaneamente selezionarli tenendo premuto il tasto "maiuscolo"FOTOCIPPO 85X125 mm

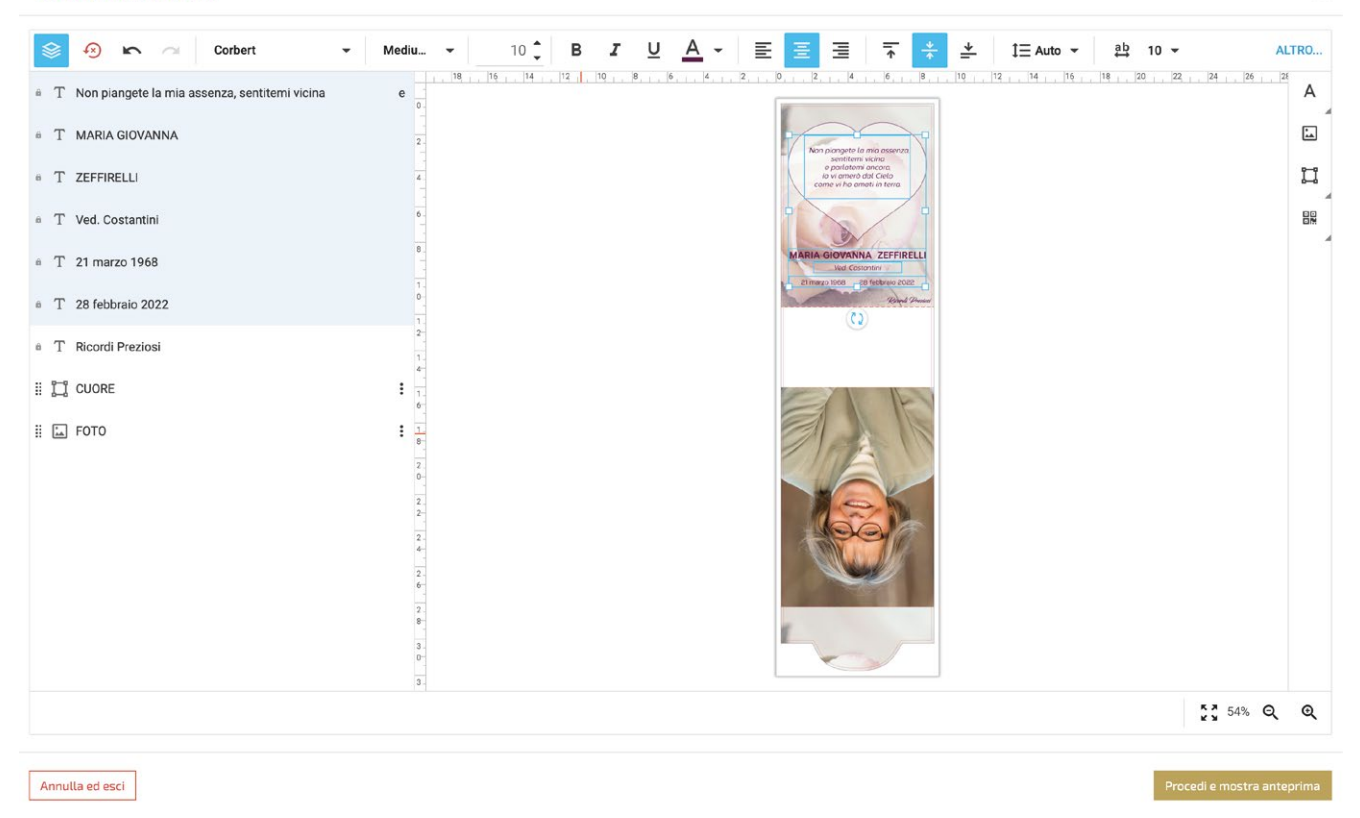

quando i campi testo vengono selezionati si attiva il menù testo con le seguenti funzioni:

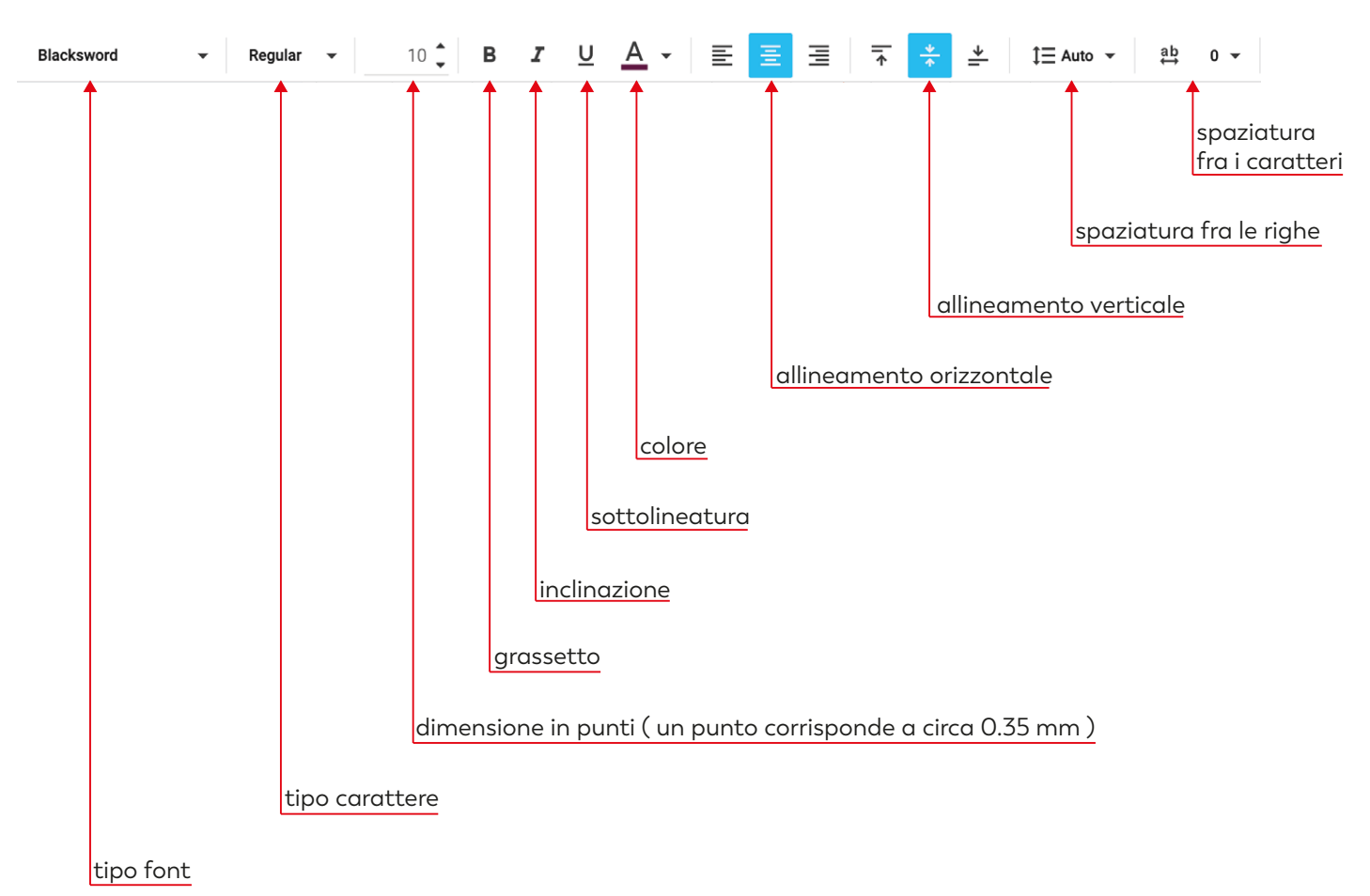

se nella "dedica commemorativa / preghiera" abbiamo l'esigenza di andare a capo riga, dobbiamo intervenire inserendo degli spazi con la barra spaziatrice fino a mandare a capo il testo. FOTOCIPPO 85X125 mm

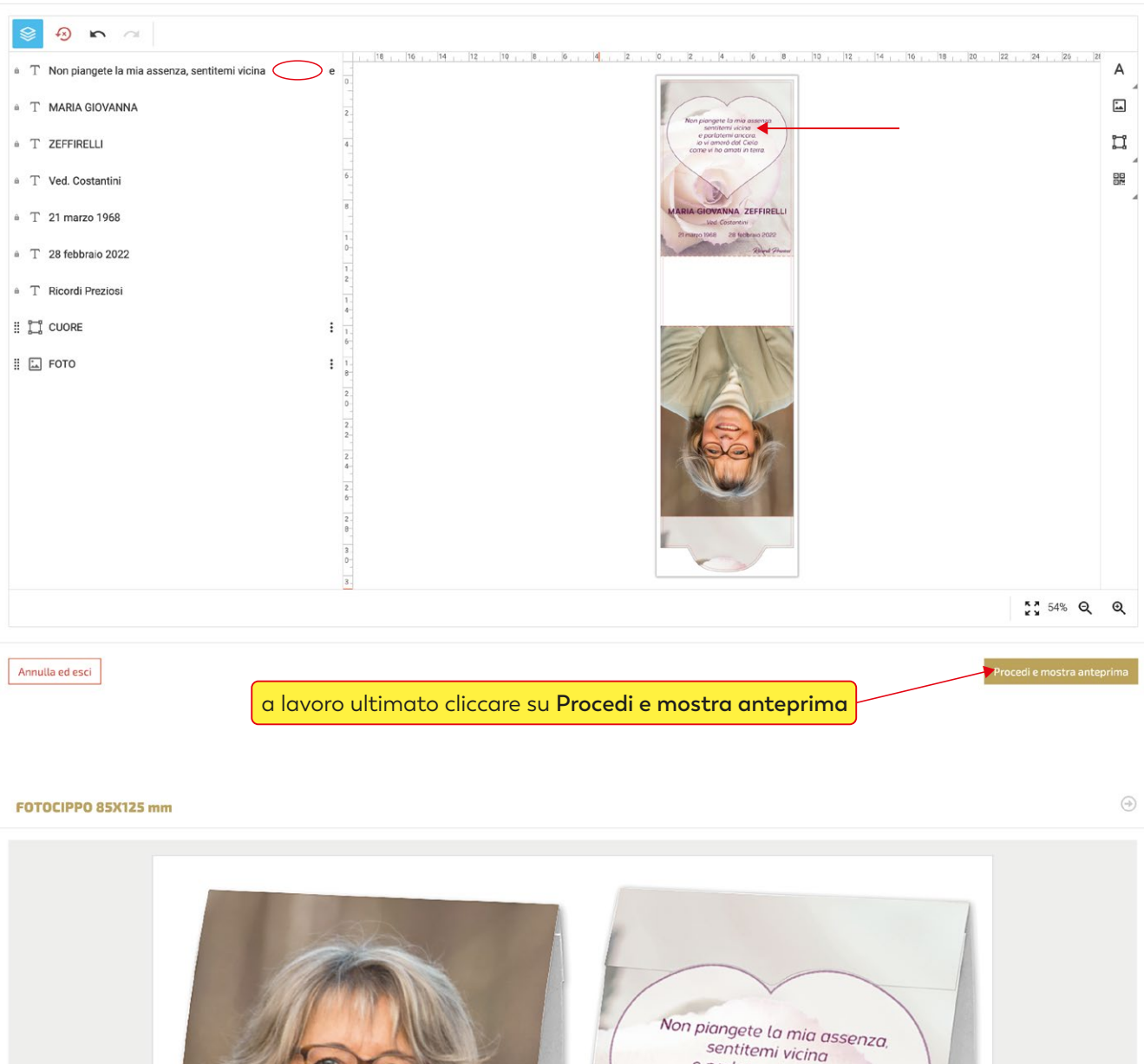

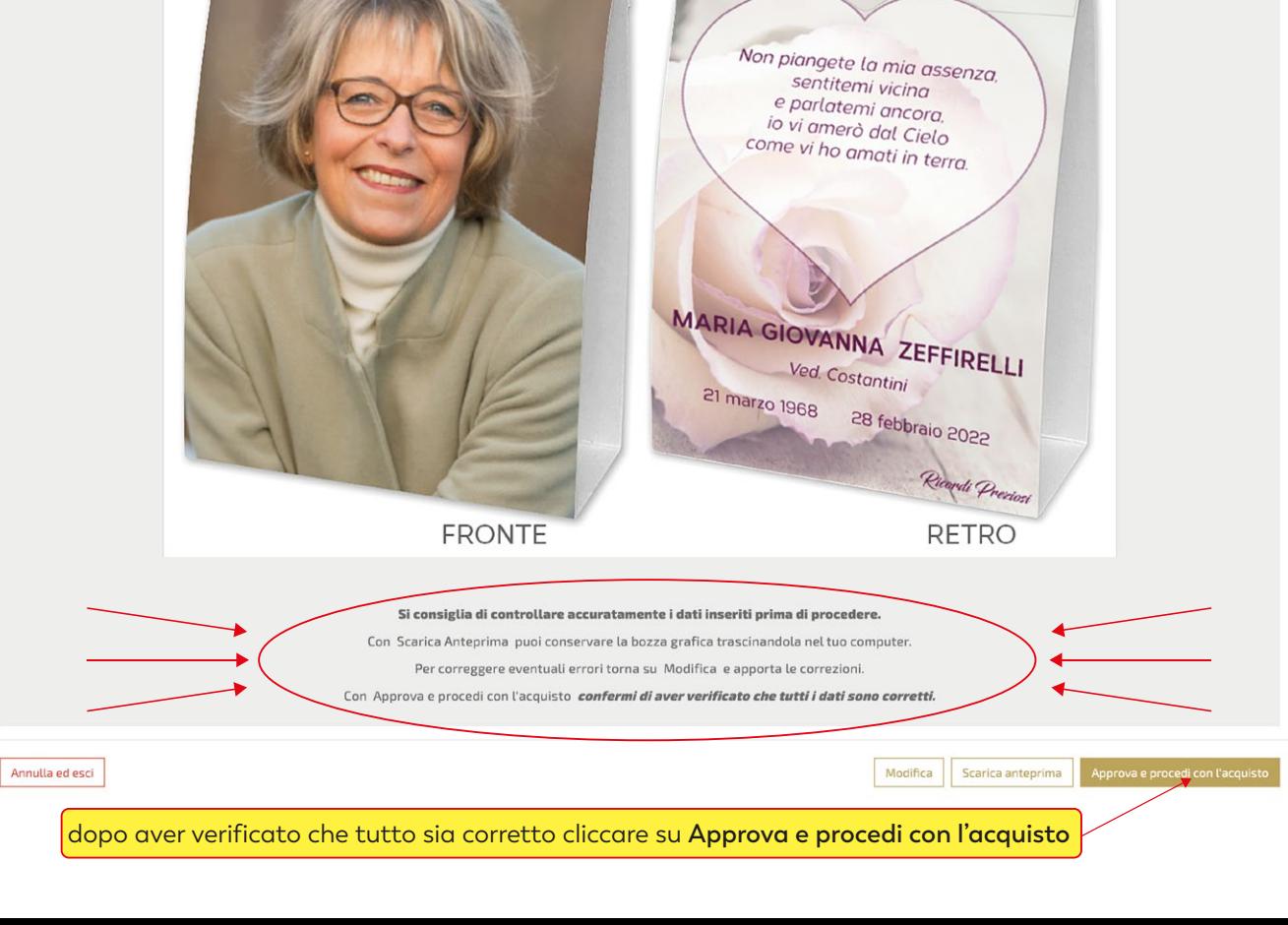

a seconda delle esigenze cliccare su **continua gli acquisti** o su vai **al carrello**

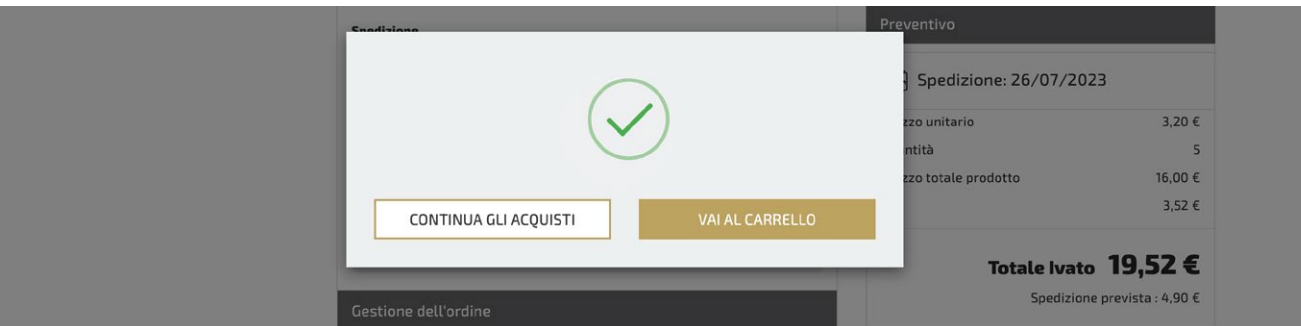

per terminare l'acquisto, completare tutti gli step della procedura di check-out

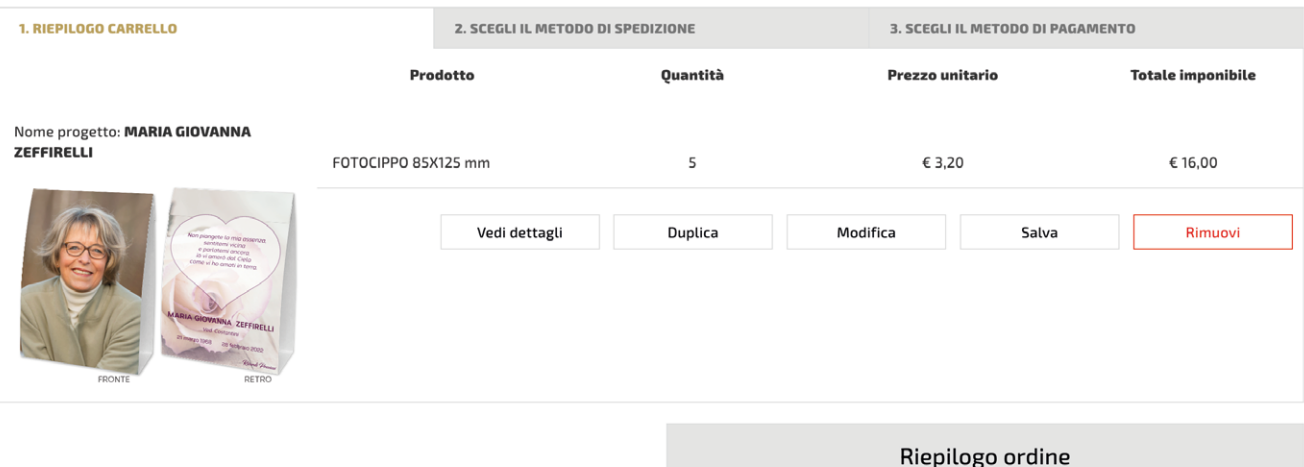

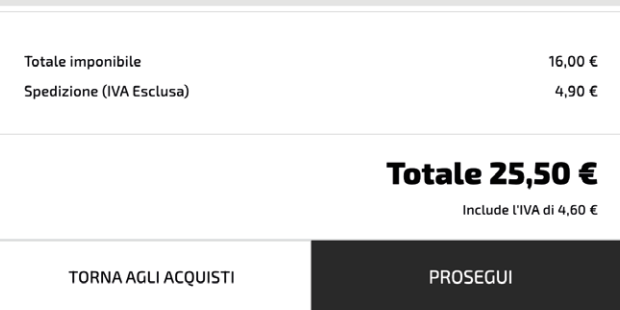